#### **Copyright**

### **Copyright & Trademark Information**

Fujitsu Computer Systems Corporation has made every effort to ensure the accuracy and completeness of this document. However, as ongoing development efforts are continually improving the capabilities of our products, we cannot guarantee the accuracy of the contents of this document. We disclaim liability for errors, omissions, or future changes.

T Series.book Page 1 Wednesday, July 28, 2004 3:35 PM

Fujitsu, the Fujitsu logo, and LifeBook are registered trademarks of Fujitsu Limited.

MS, MS-DOS, and Windows are either registered trademarks or trademarks of Microsoft Corporation in the United States and/or other countries.

PCMCIA is a trademark of the Personal Computer Memory Card International Association.

Intel and Pentium are trademarks or registered trademarks of Intel Corporation or its subsidiaries in the United States and other countries.

Bluetooth is a registered trademark of Bluetooth SIG, Inc.

Adobe, Acrobat, and Acrobat Reader are either a registered trademarks or trademarks of Adobe Systems Incorporated in the United States and/or other countries.

All other trademarks mentioned herein are the property of their respective owners.

© Copyright 2004 Fujitsu Computer Systems Corporation. All rights reserved. No part of this publication may be copied, reproduced, or translated, without prior written consent of Fujitsu Computer Systems Corporation. No part of this publication may be stored or transmitted in any electronic form without the written consent of Fujitsu Computer Systems Corporation.

B6FH-3071-01EN-00

#### **Warning**

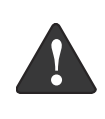

Handling the cord on this product or cords associated with accessories sold with this product, will expose you to lead, a chemical known to the State of California to cause birth defects or other reproductive harm.

**Wash hands after handling.**

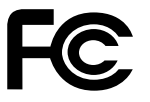

#### **DECLARATION OF CONFORMITY**

according to FCC Part 15

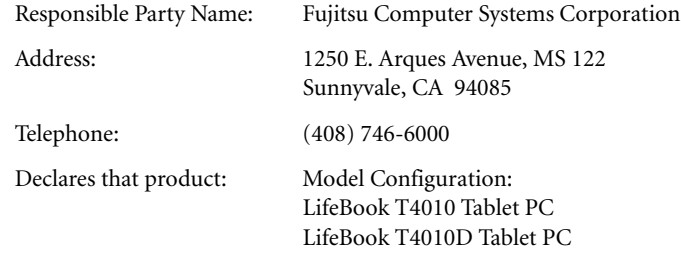

Complies with Part 15 of the FCC Rules.

This device complies with Part 15 of the FCC rules. Operations are subject to the following two conditions: (1) This device must not be allowed to cause harmful interference, (2) This device must accept any interference received, including interference that may cause undesired operation.

 $\rightarrow$ 

*LifeBook T Series Tablet PC*

**Table of Contents**

# **Fujitsu LifeBook® T Series Tablet PC Table of Contents**

# **1**

### **PREFACE**

#### **Preface**

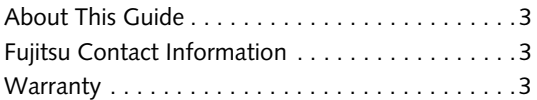

# **2**

### **GETTING TO KNOW YOUR TABLET PC**

#### **Overview**

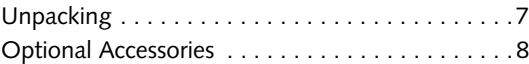

### **Locating the Controls and Connectors**

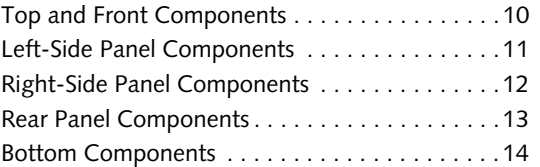

#### **Status Indicator Panel**

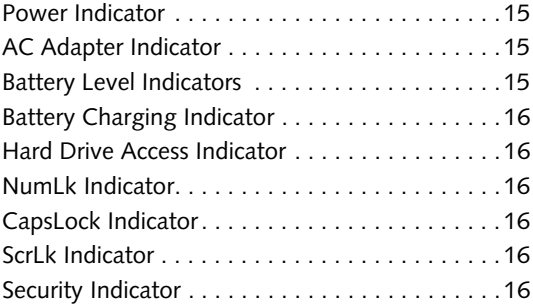

### **Display Panel**

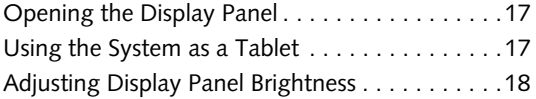

### **Keyboard**

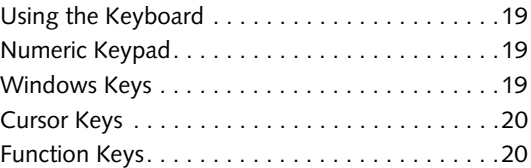

### **LifeBook Security/Tablet PC Buttons**

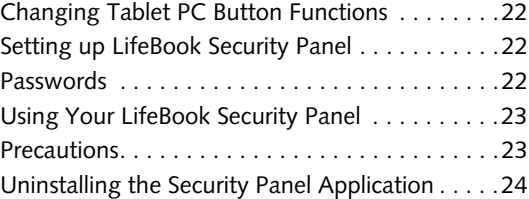

### **Touchpad Pointing Device**

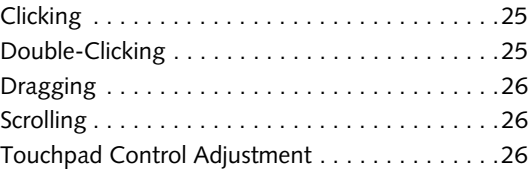

#### **Pen and Active Digitizer**

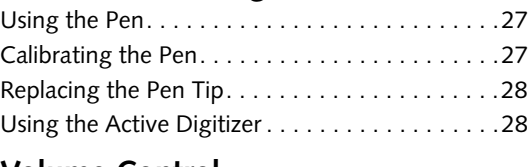

### **Volume Control**

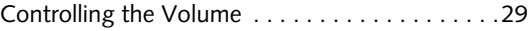

*LifeBook T Series Tablet PC*

# **3**

### **USING YOUR TABLET PC**

#### **Power Sources**

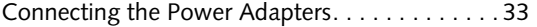

### **Starting Your Tablet PC**

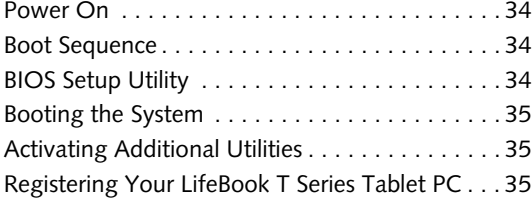

### **Power Management**

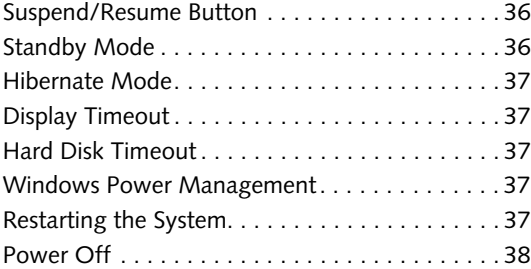

### **4**

### **USER-INSTALLABLE FEATURES**

### **Lithium ion Battery**

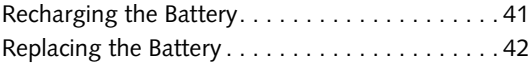

### **Memory Upgrade Module**

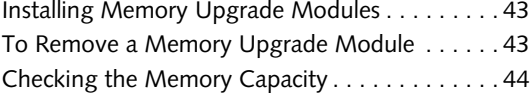

#### **PC Cards**

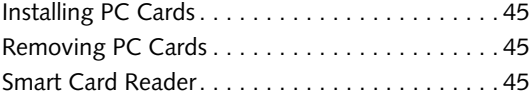

### **Port Replicator**

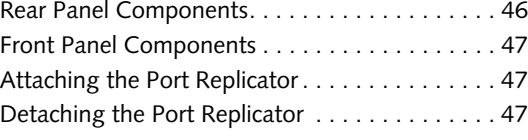

#### **Device Ports**

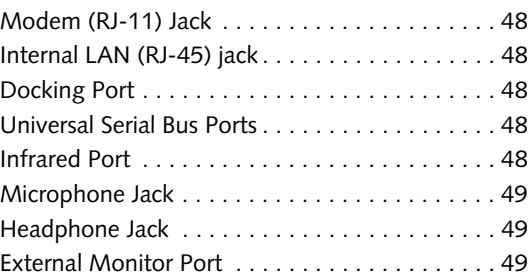

### **5**

### **TROUBLESHOOTING**

### **Troubleshooting**

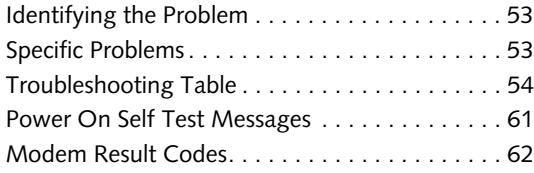

#### **Restoring Your Software**

Drive Image Special Edition (DISE) . . . . . . . . . . . 63

## **6**

### **CARING FOR YOUR TABLET PC**

### **Care and Maintenance**

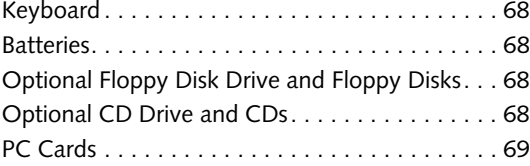

### Table of Contents

### 7 **SPECIFICATIONS**

### Specifications

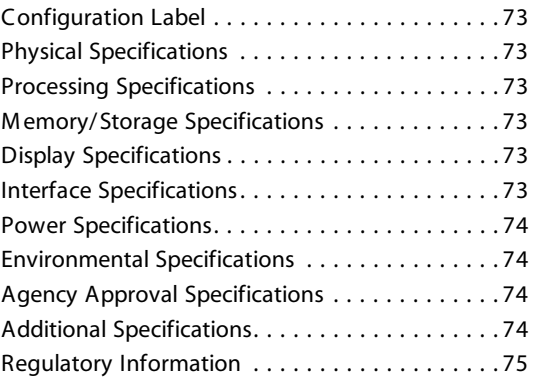

# 8

### GLOSSARY

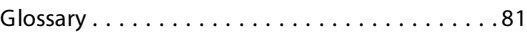

### APPENDIX: INTEGRATED WIRELESS LAN USER'S GUIDE

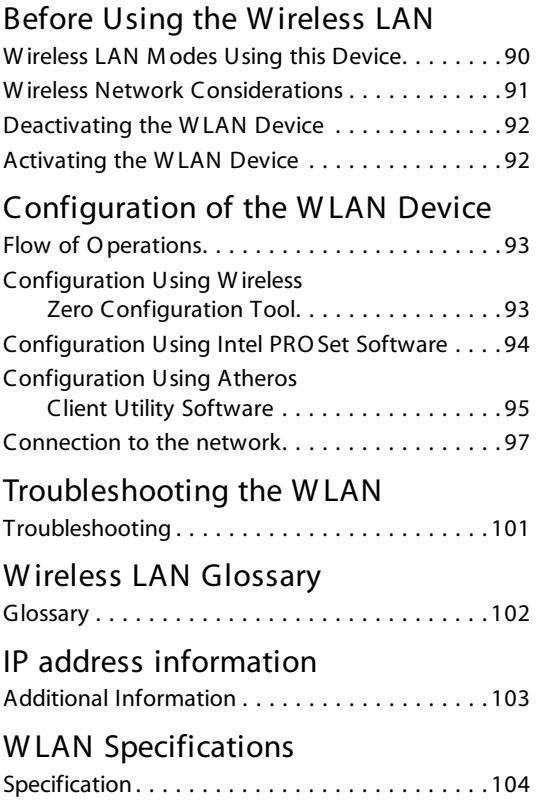

### Using the Bluetooth Device

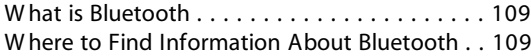

 $\rightarrow$ 

*LifeBook T Series Tablet PC*

**STAR** 

 $\overline{\bigoplus}$ 

 $\Rightarrow$ 

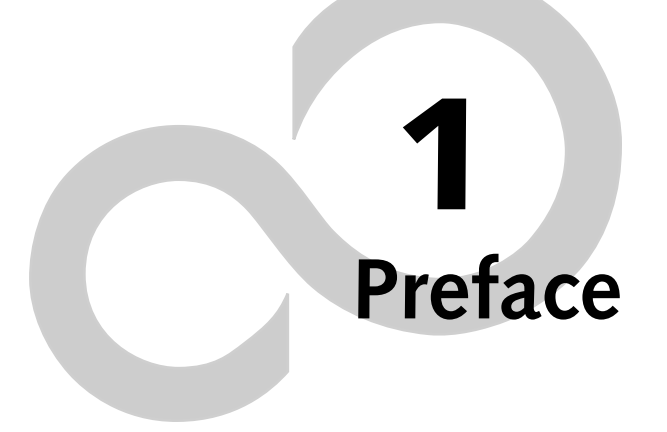

 $\bigoplus$ 

X

 $\rightarrow$ 

*LifeBook T Series Tablet PC*

### **Preface**

#### **ABOUT THIS GUIDE**

The LifeBook® T Series Tablet PC from Fujitsu Computer Systems Corporation is a powerful convertible computer. It can be used either as a standard notebook using keyboard input, or in tablet configuration using pen input. It is powered by an Intel® microprocessor, has a built-in color display with an active digitizer, and brings the computing power of desktop personal computers (PCs) to a portable and versatile environment.

This manual explains how to operate your LifeBook T Series Tablet PC's hardware and built-in system software. Your LifeBook T Series Tablet PC comes with Windows® XP Tablet Edition pre-installed.

Your LifeBook T Series Tablet PC is a completely selfcontained unit with an active-matrix (TFT) color LCD display. The display has a wide viewing angle and can be used indoors or outdoors. The tablet has a powerful interface that enables it to support a variety of optional features.

#### **Conventions Used in the Guide**

Keyboard keys appear in brackets. Example: [Fn], [F1], [Esc], [Enter] and [Ctrl].

Pages with additional information about a specific topic are cross-referenced within the text. Example: *(See page xx.)*

On screen buttons or menu items appear in bold. Example: Click **OK** to restart your Tablet PC.

DOS commands you enter appear in Courier type. Example: Shutdown the computer?

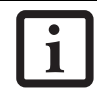

The information icon highlights information that will enhance your understanding of the subject material.

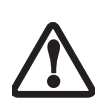

The caution icon highlights information that is important to the safe operation of your computer, or to the integrity of your files. Please read all caution information carefully.

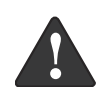

The warning icon highlights information that can be hazardous to either you, your system, or your files. Please read all warning information carefully.

#### **Preface**

#### **FUJITSU CONTACT INFORMATION Service and Support**

You can contact Fujitsu Computer Systems Service and Support the following ways:

- Toll free: 1-800-8Fujitsu (1-800-838-5487)
- Fax: 1-408-764-2724
- E-mail: 8fujitsu@us.fujitsu.com
- Web site: http://us.fujitsu.com/computers

Before you place the call, you should have the following information ready so that the customer support representative can provide you with the fastest possible solution:

- Product name
- Product configuration number
- Product serial number
- Purchase date
- Conditions under which the problem occurred
- Any error messages that have occurred
- Type of device connected, if any

#### **Fujitsu Online**

You can go directly to the online Fujitsu Product catalog for your Tablet PC. Go to Start -> All Programs -> Service & Support Software, and click on Pen Accessories Web site.

You can also reach Fujitsu Service and Support online by going to Start -> All Programs -> Service & Support Software, and clicking on Fujitsu Service & Support Web site.

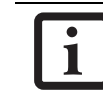

You must have an active internet connection to use the online URL links.

#### **WARRANTY**

Your LifeBook T Series Tablet PC is backed by an International Limited Warranty and includes toll-free technical support. Check the service kit that came with your Tablet PC for warranty terms and conditions.

 $\bullet$ 

*LifeBook T Series Tablet PC - Preface*

 $\rightarrow$ 

# **2 Getting to Know Your Tablet PC**

*5*

 $\rightarrow$ 

*LifeBook T Series Tablet PC*

#### **Getting to Know Your Tablet PC**

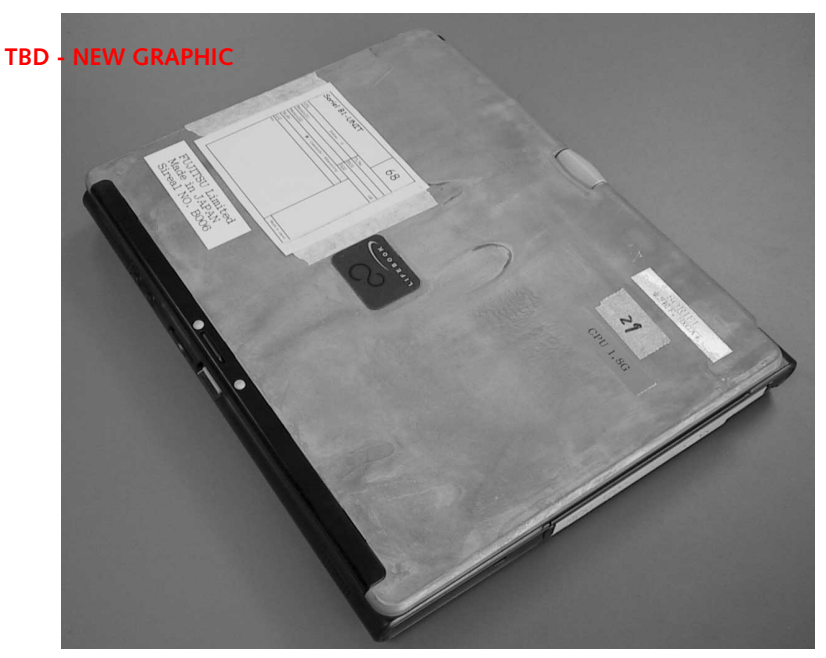

**Figure 2-1. Fujitsu LifeBook T Series Tablet PC** 

### **Overview**

This section describes the components of your Fujitsu LifeBook T Series Tablet PC. We strongly recommend that you read it before using your Tablet PC, even if you are already familiar with mobile computers.

#### **UNPACKING**

When you receive your LifeBook T Series Tablet PC, unpack it carefully, and compare the parts you have received with the items listed below.

For a pre-configured model you should have:

- LifeBook T Series Tablet PC *(Figure 2-1)*
- AC adapter with AC power cord (Figure 2-2)
- Phone/Modem (RJ-11) telephone cable
- Pen
- Driver and Application Restore (DAR) CD
- Getting Started Guide
- User's Guide (this document)
- International Limited Warranty Booklet
- Certificate of Authenticity
- Lithium ion battery (pre-installed)

You may also have one or more of the following optional devices in the box:

- Port Replicator (Figure 2-3)
- External USB Floppy Disk Drive

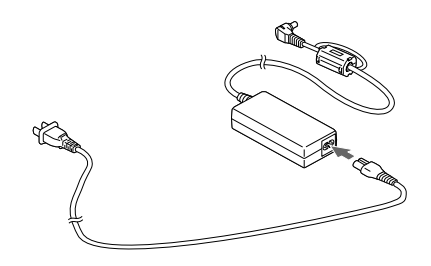

**Figure 2-2. AC Adapter**

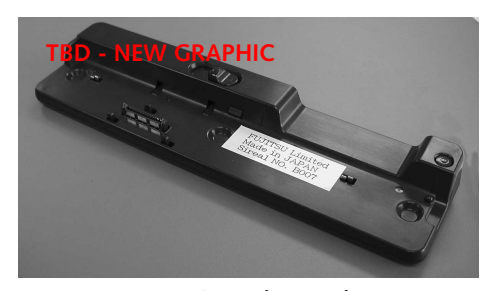

**Figure 2-3. Optional Port Replicator**

### *LifeBook T Series Tablet PC - Section 2*

#### **OPTIONAL ACCESSORIES - TBD ALL**

The following optional accessories can be used with the LifeBook T Series Tablet PC. Refer to the instructions provided with these accessories for details on their use. For the latest list of accessories available for your LifeBook T Series Tablet PC, be sure to frequently check the Fujitsu Web site at: us.fujitsu.com/computers.

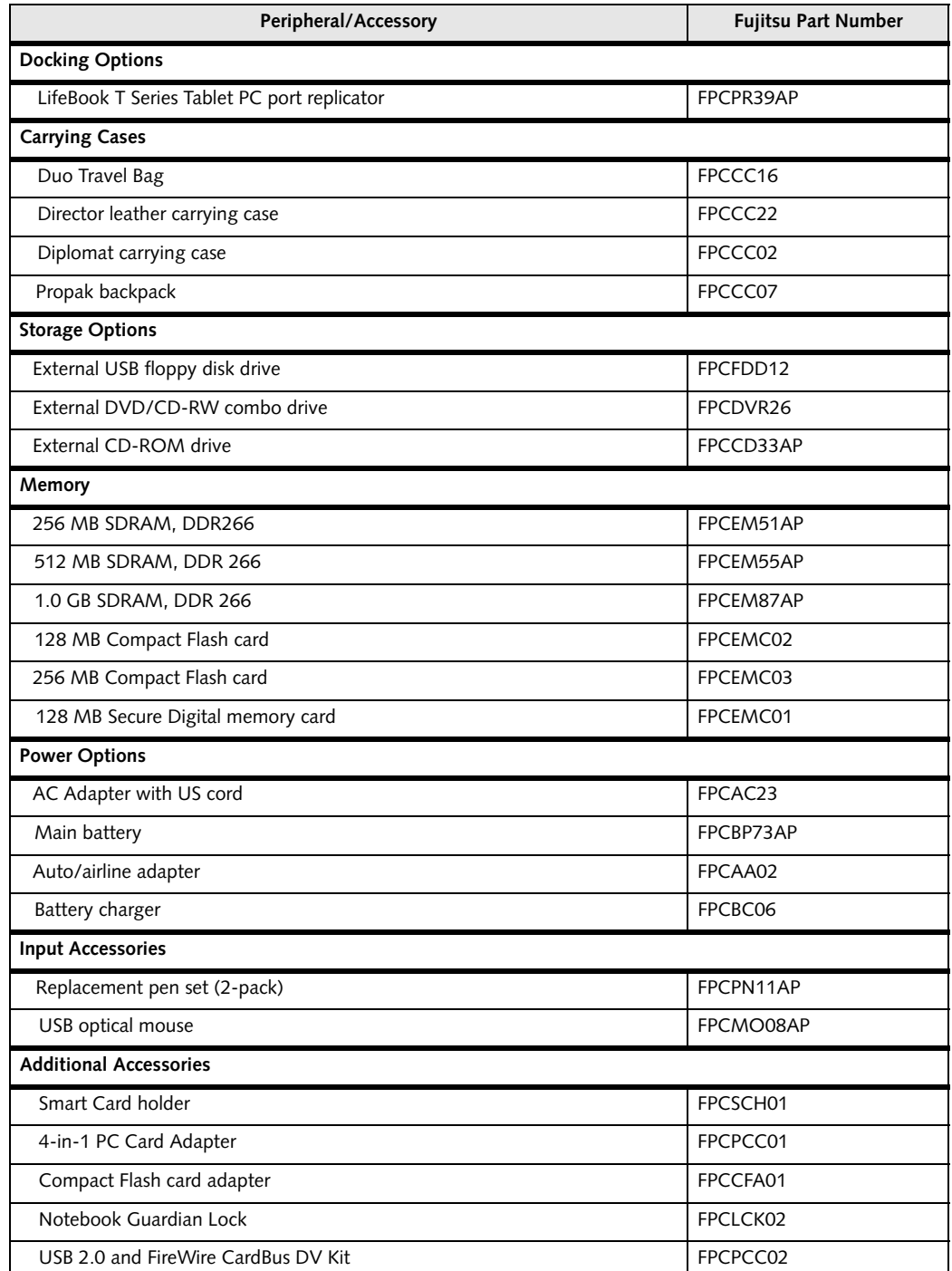

**Table 2-1. Optional Accessories for LifeBook T Series Tablet PC**

**Getting to Know Your Tablet PC**

### **Locating the Controls and Connectors**

Connectors and peripheral interfaces on the LifeBook T Series Tablet PC and the optional port replicator allow you to connect a variety of devices. Specific locations are illustrated in Figures 2-4 through 2-8. The table below

provides a short description of each icon on the Life-Book T Series Tablet PC. Each of the icons is either molded into or printed on the Tablet PC chassis.

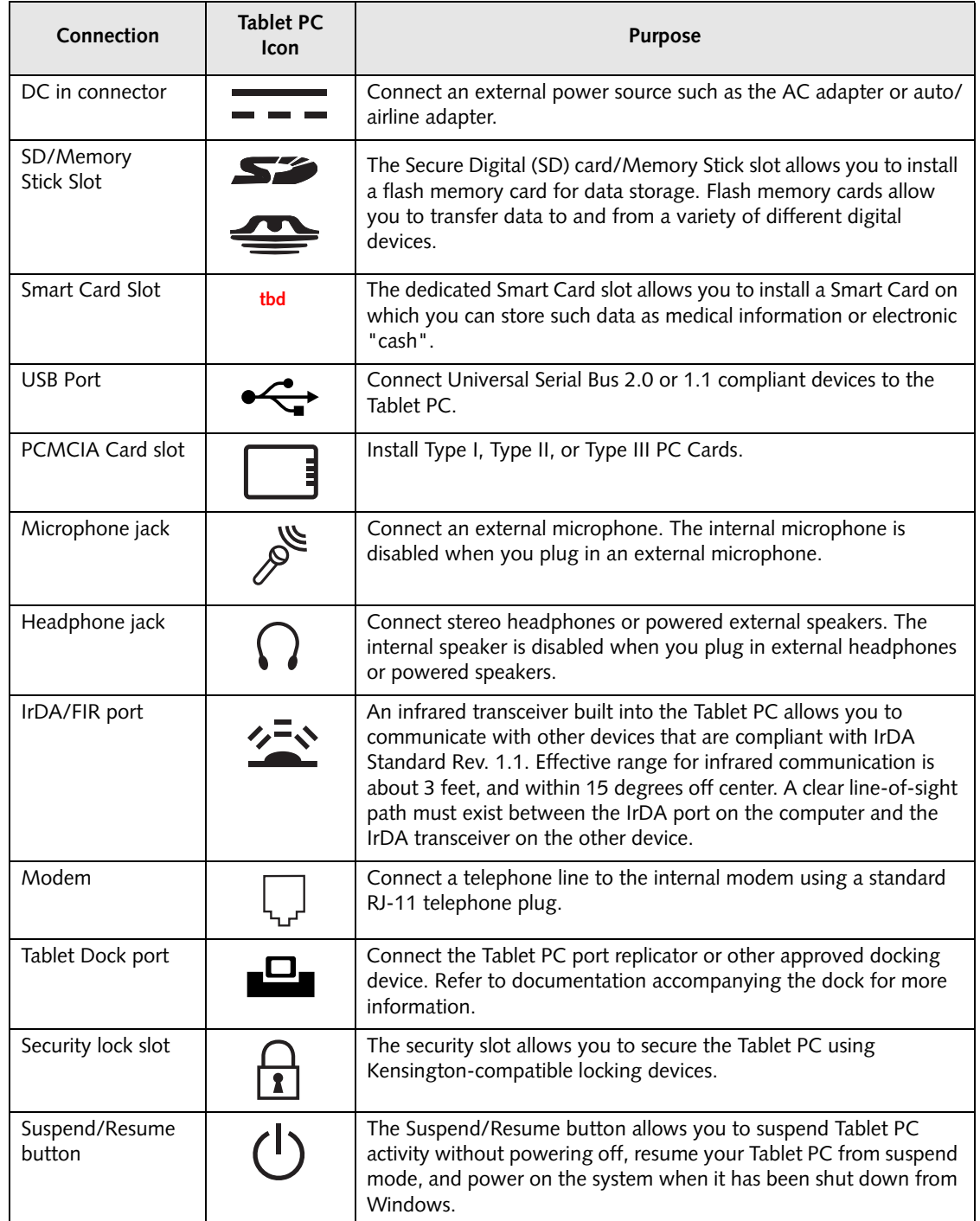

**SUPPORT** 

 $\overline{\bigcirc}$ 

# *LifeBook T Series Tablet PC - Section 2*

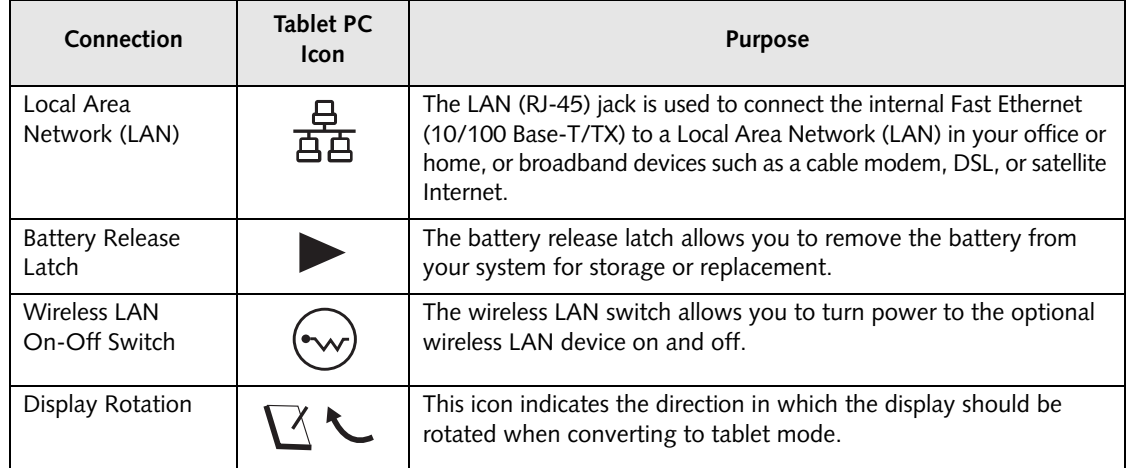

 $\bigoplus$ 

**Table 2-2. System icons**

 $\bigoplus$ 

#### **Getting to Know Your Tablet PC**

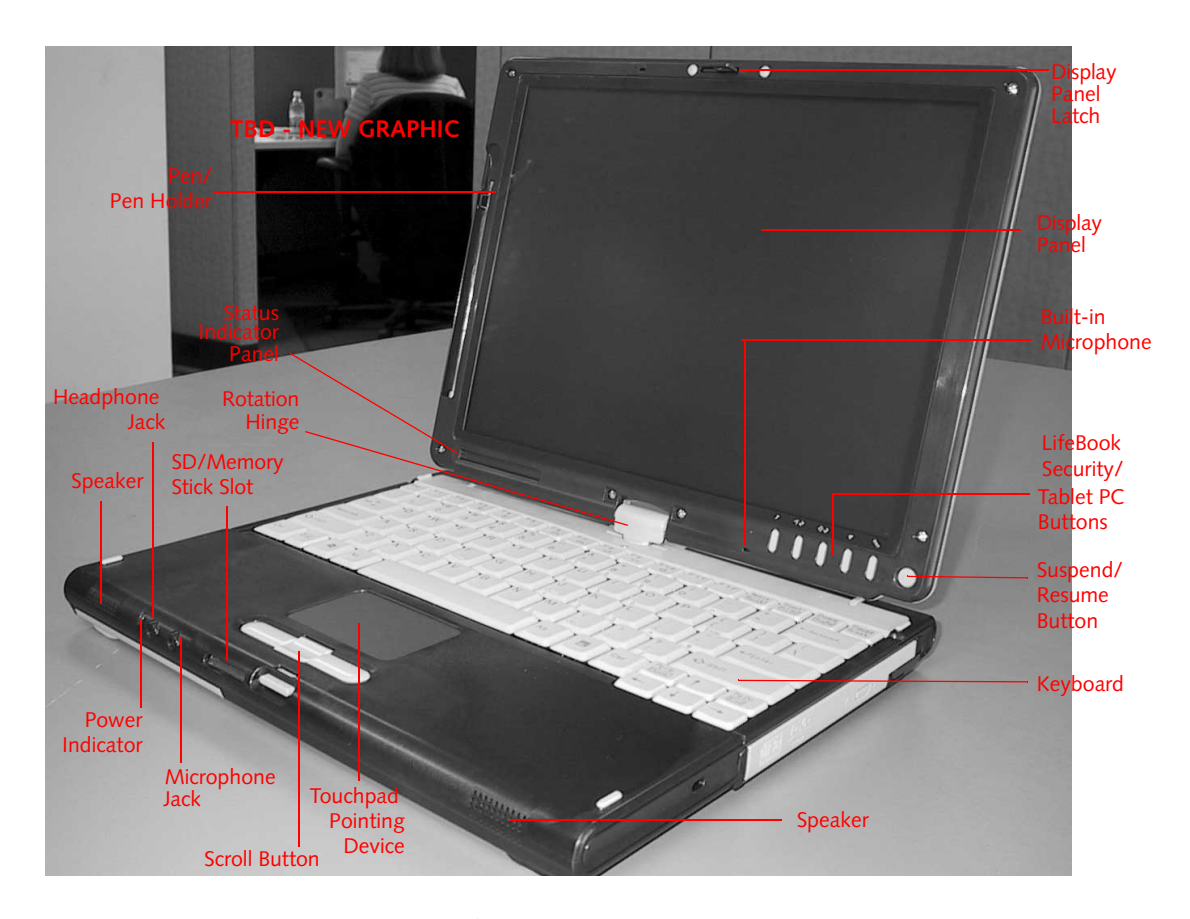

**Figure 2-4. LifeBook T Series Tablet PC with display open**

#### **TOP AND FRONT COMPONENTS**

The following is a brief description of the top and front features of the LifeBook T Series Tablet PC. (Figure 2-4)

#### **Pen/Pen Holder**

The pen is used as the interface with the active digitizer display.

#### **Built-in Microphone**

The built-in microphone allows you to input mono audio.

#### **Display Panel Latch**

The display panel latch locks and releases the display panel.

#### **Power Indicator**

The power indicator TBD

#### **Status Indicator Panel**

The Status Indicator Panel displays symbols that correspond to specific components of your LifeBook T Series Tablet PC. See "Status Indicator Panel" on page 15.

#### **LifeBook Security/Tablet PC Buttons**

The LifeBook T Series Tablet PC Security/Tablet PC Buttons provide hardware security and application launch capabilities. See "LifeBook Security/ Tablet PC Buttons" on page 21.

#### **Touchpad Pointing Device**

The Touchpad pointing device consists of two mouselike buttons and one scroll button. See "Touchpad Pointing Device" on page 25.

#### **Keyboard**

A full-function keyboard with dedicated Windows keys. See "Keyboard" on page 19.

#### **SD Card/Memory Stick**

The Secure Digital (SD) card/Memory Stick slot allows you to install a flash memory card for data storage. Flash memory cards allow you to transfer data to and from a variety of different digital devices.

#### **Display Panel**

The display panel is a color LCD panel with back lighting for the display of text and graphics and active digitizer functionality.

*LifeBook T Series Tablet PC - Section 2*

#### **Dual Speakers**

The dual speakers allow you to listen to stereo sound from your system.

#### **Suspend/Resume Button**

The Suspend/Resume button allows you to suspend Tablet PC activity without powering off, resume your Tablet PC from standby mode, and power on your system when it has been shut down from the Windows operating system. See "Power On" on page 34.

#### **Rotation Hinge**

The rotation hinge allows you to transform your Tablet PC from a notebook configuration into a tablet configuration. For more information, see See "Using the System as a Tablet" on page 17.

#### **Headphone Jack**

The headphone jack allows you to connect headphones or powered external speakers. See "Headphone Jack" on page 53.

#### **Microphone Jack**

*12*

The microphone jack allows you to connect an external mono microphone. See "Microphone Jack" on page 53.